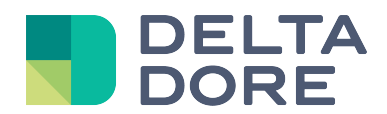

# **Instalación**

## **1. Conexiones**

## **1.1. Requisitos previos**

Debe disponer de una red informática con una conexión a Internet que incluya un router con función DHCP activada, que es el caso de todos los routers ADSL de los proveedores de servicios.

#### **1.2. Conexiones**

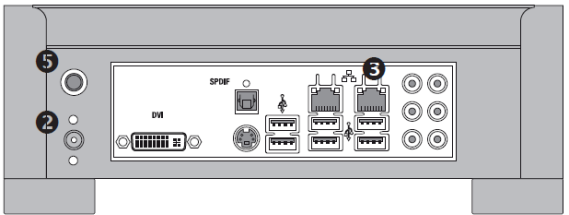

- **●** Raccordez le cordon d'alimentation au bloc d'alimentation.
- 2 Raccordez la fiche du bloc d'alimentation à la Box.
- 8 Raccordez le cordon réseau à la prise réseau de droite de la Box. (en regardant la face arrière) et de l'autre côté à votre réseau informatique.
- **4** Branchez sur une prise de courant.
- 6 Allumez la Box!

NB : les prises vidéo, audio et clavier/souris ne sont pas utilisée pour l'instant. Veuillez ne rien y raccorder.

## **1.3. Referencias de las tomas USB y Ethernet**

La numeración de los puertos USB y Ethernet se define como sigue:

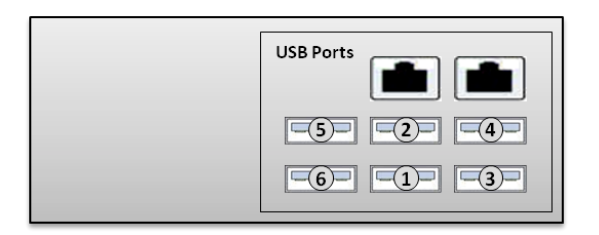

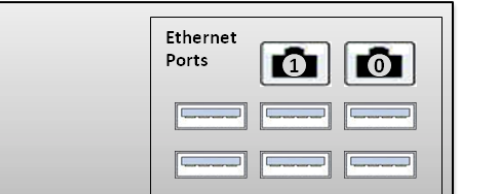

# **2. Primera conexión y detección en la red**

Una vez encendido el módulo Lifedomus, espere unos minutos a que el sistema se inicie y que su router le asigne una dirección IP vía DHCP.

Encuentre la dirección IP de su módulo gracias a una de las numerosas herramientas de detección de dispositivos en red como:

- Ordenador PC: "Lifedomus Discover" disponible en nuestro sitio de Internet, Advanced Lan Scanner
- Ordenador Mac (APPLE): IP Scanner
- iPhone/iPad: Fing

Abra un navegador web e introduzca la dirección de la página de administración del módulo con el formato https://<dirección\_IP>:8443, donde <dirección\_IP> es la dirección IP del módulo en la red.

*Tenga en cuenta que*: si utiliza "Lifedomus Discover" para detectar el módulo, accederá directamente a la página de administración haciendo clic en la viñeta que aparece.

La contraseña por defecto es "1234", a continuación podrá modificar la dirección IP del módulo Lifedomus, realizar las actualizaciones o incluso guardar la configuración.

Descargue e instale el "Configurador" y el "Restitutivo" en su PC Windows o iMac.

*Tenga en cuenta que*: La detección automática de los módulos Lifedomus desde "Lifedomus Discover", el "Configurador" y el "Restitutivo", requiere la instalación del servicio "Bonjour". Esta instalación se le propone automáticamente si fuese necesario.

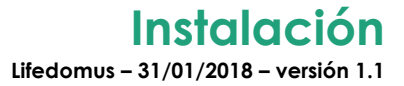

**FIN DEL DOCUMENTO**